## **pushTAN: Adding a new device**

If you have a new smartphone, you can set it up in just a few steps in the S-pushTAN app and connect it to your online banking. Important: To use this setup path, you need access to your existing S-pushTAN app. If it is no longer available, please use the instructions "pushTAN initial setup". This guide also applies to adding another device (maximum 5) to the device group.

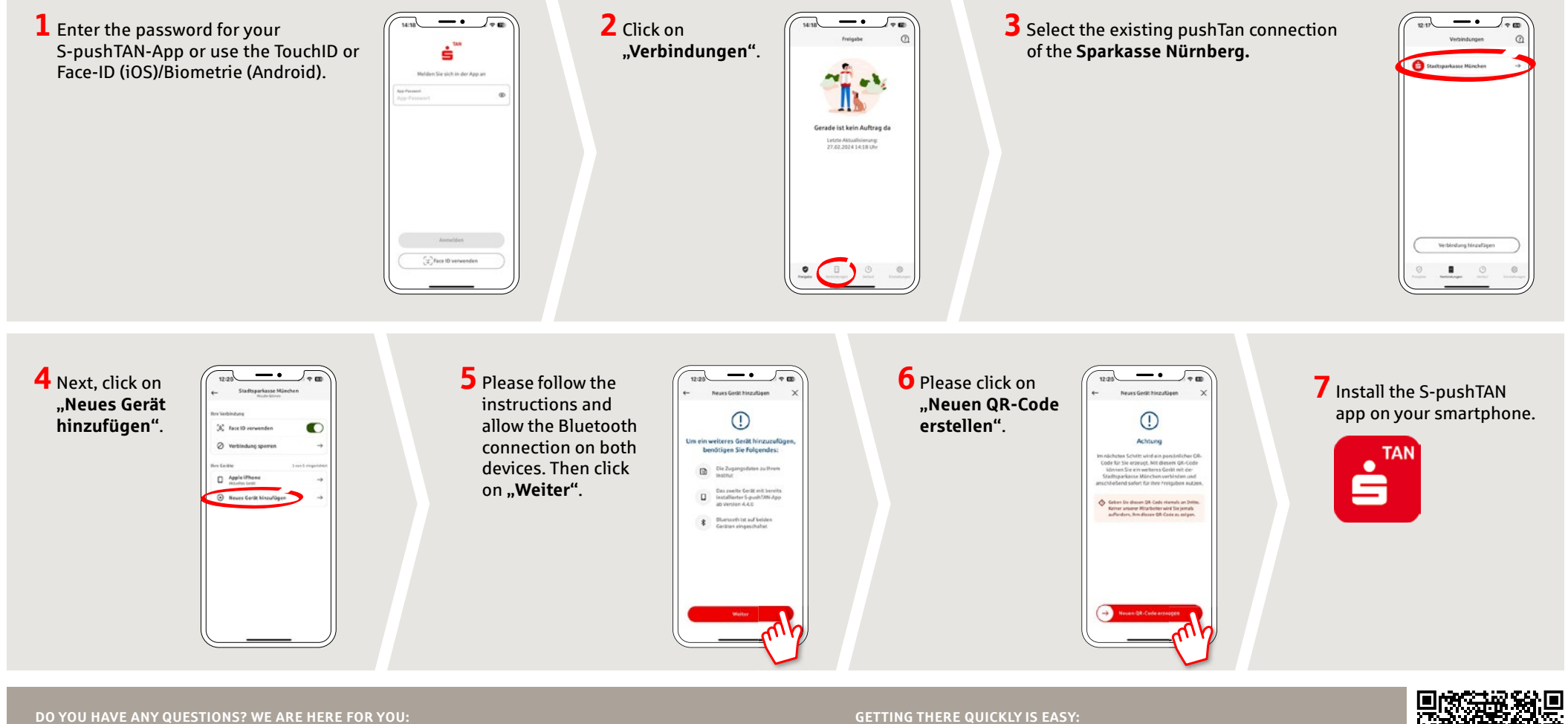

Phone: **0911 230-1000**  E-Mail: **info@sparkasse-nuernberg.de**

Consultation and service: **Monday to Friday from 8-18 h** **GETTING THERE QUICKLY IS EASY:** 

Further online services of Sparkasse Nuremberg can be found at **www.sparkasse-nuernberg.de/services**

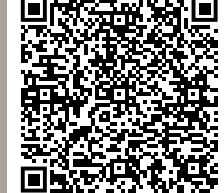

## **pushTAN: Adding a new device**

**www.sparkasse-nuernberg.de**

If you have a new smartphone, you can set it up in just a few steps in the S-pushTAN app and connect it to your online banking. Important: To use this setup path, you need access to your existing S-pushTAN app. If it is no longer available, please use the instructions "pushTAN initial setup". This guide also applies to adding another device (maximum 5) to the device group.

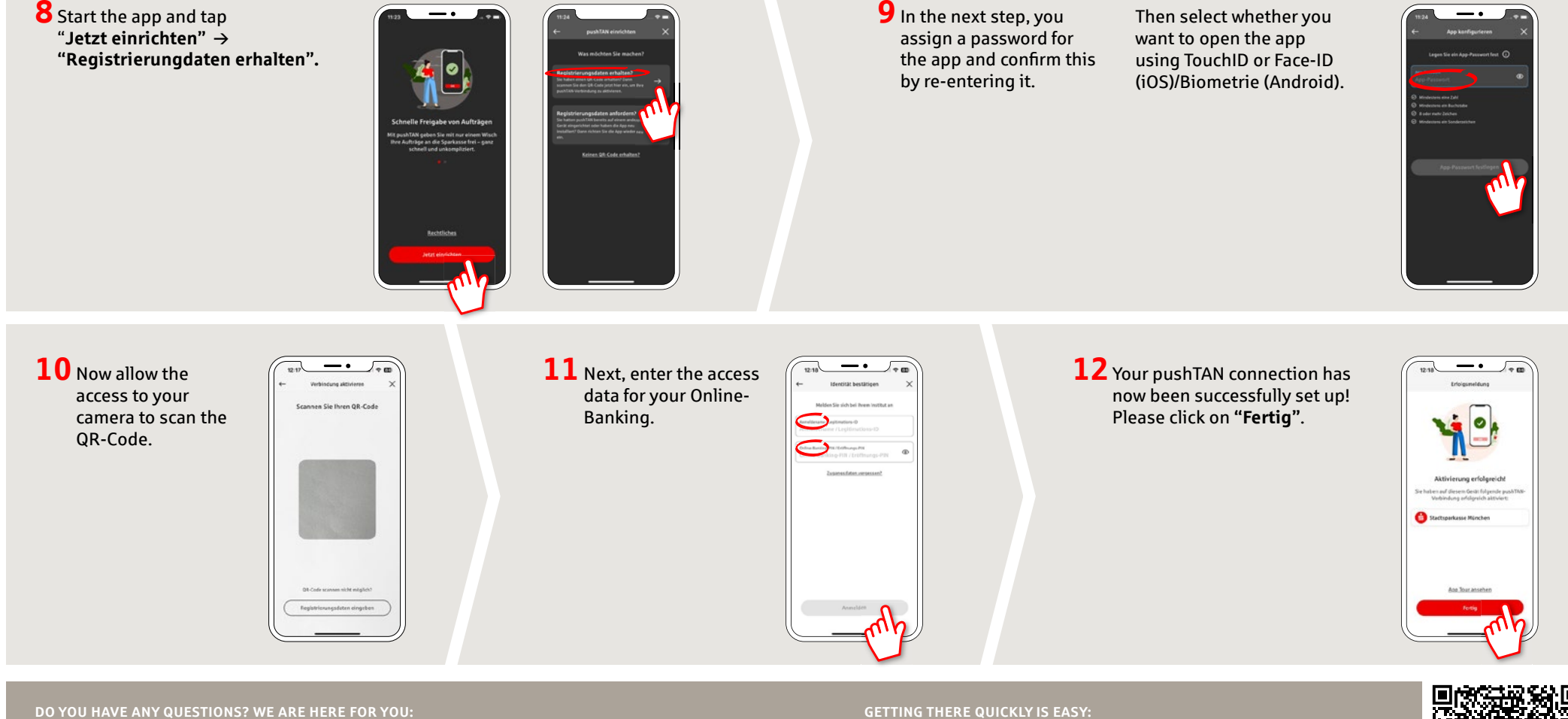

Phone: **0911 230-1000**  E-Mail: **info@sparkasse-nuernberg.de**

Consultation and service: **Monday to Friday from 8-18 h** **GETTING THERE QUICKLY IS EASY:** 

Further online services of Sparkasse Nuremberg can be found at **www.sparkasse-nuernberg.de/services**

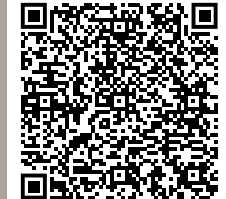